# Государственная система обеспечения единства измерений

Акционерное общество «Приборы, Сервис, Торговля»  $(AO \triangleleft \Pi p \Pi C T)$ 

УТВЕРЖДАЮ Главный метролог АО «ПриСТ» А.Н. Новиков  $AO$  $T_{DM}C$ «29» мая 2019 г.

# ГОСУДАРСТВЕННАЯ СИСТЕМА ОБЕСПЕЧЕНИЯ **ЕДИНСТВА ИЗМЕРЕНИЙ**

# Осциллографы цифровые запоминающие серий АКИП-72000А/В, АКИП-75000D

## МЕТОДИКА ПОВЕРКИ ПР-14-2019МП

г. Москва  $2019$  г.

Настоящая методика устанавливает методы и средства первичной и периодических поверок осциллографов цифровых запоминающих серий АКИП-72000А/В, АКИП-75000D, изготовленных «Pico Technology ltd», Великобритания.

Осциллографы цифровые запоминающие серий АКИП-72000А/В, АКИП-75000D (далее - осциллографы) предназначены для исследования формы и измерения амплитудных и временных параметров электрических сигналов.

Интервал между поверками 2 года.

Периодическая поверка осциллографов в случае их использования на меньшем числе каналов, по отношению к указанным в разделе «Метрологические и технические характеристики» описания типа, допускается на основании письменного заявления владельца осциллографов, оформленного в произвольной форме. Соответствующая запись должна быть сделана в свидетельстве о поверке приборов.

## 1 ОПЕРАЦИИ ПОВЕРКИ

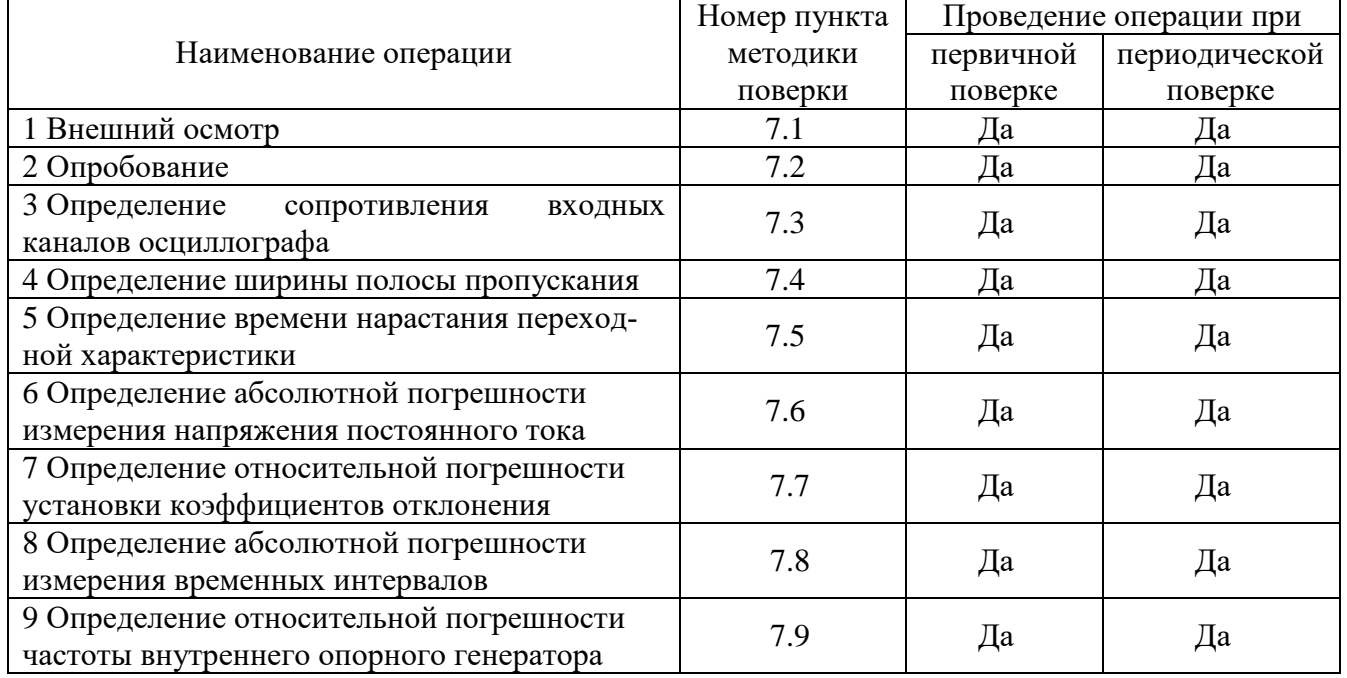

Таблица 1 - Операции поверки

## 2 СРЕДСТВА ПОВЕРКИ

2.1 При проведении поверки должны применяться средства поверки, перечисленные в таблицах 2 и 3.

2.2 Допускается применять другие средства поверки, обеспечивающие измерение значений соответствующих величин с требуемой точностью.

2.3 Все средства поверки должны быть исправны, поверены и иметь свидетельства (отметки в формулярах или паспортах) о поверке. Эталоны единиц величин, используемые при поверке СИ, должны быть аттестованы.

|                    | таблица $2 -$ Средства поверки                                                                                                    |  |  |  |  |
|--------------------|----------------------------------------------------------------------------------------------------|--|--|--|--|
| Номер<br>пункта МП | Тип средства поверки                                                                                                    |  |  |  |  |
| 7.3                | Калибратор осциллографов Fluke 9500В. Диапазон измерений сопротивления от<br>10 Ом до 12 МОм. Относительная погрешность измерения сопротивления от $\pm 0.1$ до<br>$\pm 0.5 \%$ . |  |  |  |  |
| 7.4                | Калибратор осциллографов Fluke 9500B. Пределы допускаемой относительной по-<br>грешности установки частоты генератора $\pm 2.5\cdot 10^{-7}$ .                                    |  |  |  |  |
| 7.5                | Калибратор осциллографов Fluke 9500B с формирователем 9530. Время нарастания<br>не более 150 пс.                                                                                  |  |  |  |  |
| 7.6                | Калибратор осциллографов Fluke 9500B. Диапазон установки напряжения постоян-<br>ного тока от 0 до 200 В на нагрузке 1 МОм. Пределы допускаемой абсолютной по-                     |  |  |  |  |
| 7.7                | грешности воспроизведения напряжения постоянного тока $\pm (0.00025 \cdot \text{Usb} + 25 \text{ m} \text{K} \text{B})$ .                                                         |  |  |  |  |
| 7.8                | Калибратор осциллографов Fluke 9500В. Пределы допускаемой относительной по-                                                                                                    |  |  |  |  |
| 7.9                | грешности установки частоты генератора $\pm 2.5\cdot 10^{-7}$ .                                                                                                    |  |  |  |  |

 $T_0$ блица 2 –  $C_0$ ратере поверхиц

Таблица 3 – Вспомогательные средства поверки

| Измеряемая  | Диапазон         | Класс точности,   | Тип средства поверки             |  |
|-------------|------------------|-------------------|----------------------------------|--|
| величина    | измерений        | погрешность       |                                  |  |
|             | от 0 до 50 °C    | $\pm 0.25$ °C     | Цифровой<br>термометр-гигрометр  |  |
| Температура |                  |                   | Fluke 1620A                      |  |
| Давление    | от 30 до 120 кПа | $\pm 300$ $\Pi$ a | абсолютного давления<br>Манометр |  |
|             |                  |                   | Testo 511                        |  |
| Влажность   | от 10 до 100 %   | $\pm 2\%$         | Цифровой термометр-гигрометр     |  |
|             |                  |                   | Fluke 1620A                      |  |

## **3 ТРЕБОВАНИЯ К КВАЛИФИКАЦИИ ПОВЕРИТЕЛЕЙ**

К поверке допускаются лица, изучившие эксплуатационную документацию на поверяемые средства измерений, эксплуатационную документацию на средства поверки и соответствующие требованиям к поверителям средств измерений согласно ГОСТ Р 56069-2014.

## **4 ТРЕБОВАНИЯ БЕЗОПАСНОСТИ**

4.1 При проведении поверки должны быть соблюдены требования ГОСТ 12.27.0-75, ГОСТ 12.3.019-80, ГОСТ 12.27.7-75, требованиями правил по охране труда при эксплуатации электроустановок, утвержденных приказом Министерства труда и социальной защиты Российской Федерации от 24 июля 2013 г № 328Н.

4.2 Средства поверки, вспомогательные средства поверки и оборудование должны соответствовать требованиям безопасности, изложенным в руководствах по их эксплуатации.

## **5 УСЛОВИЯ ПРОВЕДЕНИЯ ПОВЕРКИ**

При проведении поверки должны соблюдаться следующие условия:

- температура окружающего воздуха (23±5) °С;
- относительная влажность не более 80 %;
- атмосферное давление от 84 до 106 кПа или от 630 до 795 мм рт. ст.

### **6 ПОДГОТОВКА К ПОВЕРКЕ**

6.1 Перед проведением поверки должны быть выполнены следующие подготовительные работы:

– проведены технические и организационные мероприятия по обеспечению безопасности проводимых работ в соответствии с действующими положениями ГОСТ 12.27.0-75;

– проверить наличие действующих свидетельств поверки на основные и вспомогательные средства поверки.

6.2 Средства поверки и поверяемый прибор должны быть подготовлены к работе согласно их руководствам по эксплуатации.

6.3 Проверено наличие удостоверения у поверителя на право работы на электроустановках с напряжением до 1000 В с группой допуска не ниже III.

6.4 Контроль условий проведения поверки по пункту 5 должен быть проведен перед началом поверки.

## **7 ПРОВЕДЕНИЕ ПОВЕРКИ**

#### **7.1 Внешний осмотр**

Перед поверкой должен быть проведен внешний осмотр, при котором должно быть установлено соответствие поверяемого прибора следующим требованиям:

- не должно быть механических повреждений корпуса. Все надписи должны быть четкими и ясными;

- все разъемы, клеммы и измерительные провода не должны иметь повреждений и должны быть чистыми.

При наличии дефектов поверяемый прибор бракуется и подлежит ремонту.

#### **7.2 Опробование**

7.2.1 Выполнить установку программного обеспечения из комплекта осциллографа согласно руководству по эксплуатации.

7.2.2 Для модификаций АКИП-75442A, АКИП-75442B, АКИП-75443A, АКИП-75443B, АКИП-75444A, АКИП-75444B при необходимости использовать сетевой адаптер питания из комплекта прибора.

7.2.3 После установки программного обеспечения подключить прибор к компьютеру рекомендованным типом кабеля (согласно руководству по эксплуатации) и выполнить запуск установленной программы.

7.2.4 Выполнить проверку функционирования программы путем изменения настроек с помощью органов управления осциллографа – коэффициента развертки и коэффициента отклонения.

7.2.5 Выполнить установку заводских настроек (согласно руководству по эксплуатации). Осциллограф должен вернуться к первоначальным настройкам.

7.2.6 В программе войти в меню «Справка» - «О программе PicoScope 6». При правильном функционировании во всплывающем окне отображаются идентификационные данные, наименование прибора, серийный номер прибора, как показано на рисунке 1.

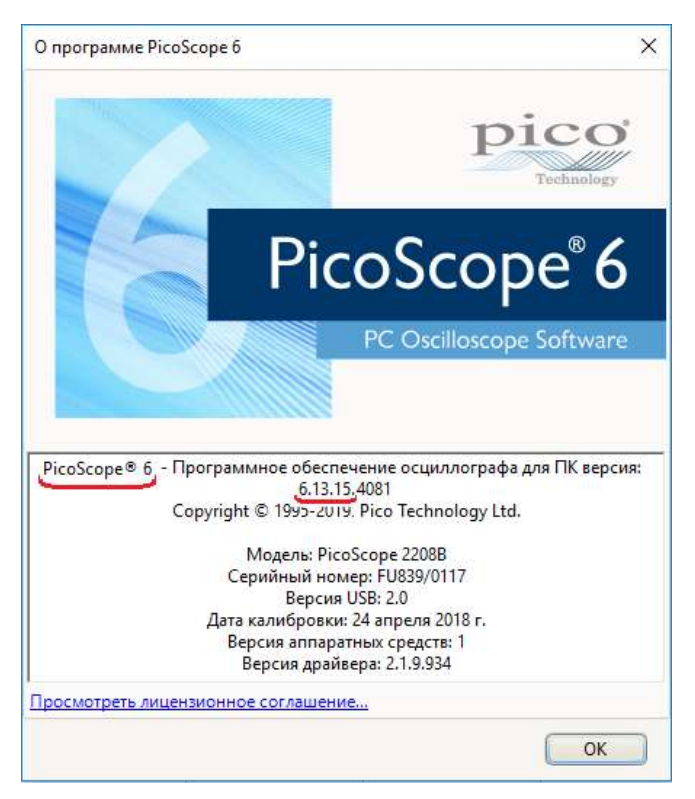

Рисунок 1 – Идентификационные данные программного обеспечения (выделены подчеркиванием)

Результат проверки считать положительным, если функционирование программы и идентификационные данные программного обеспечения соответствует данным, приведенным в таблине 4.

Таблица 4 - Идентификационные данные программного обеспечения осциллографов

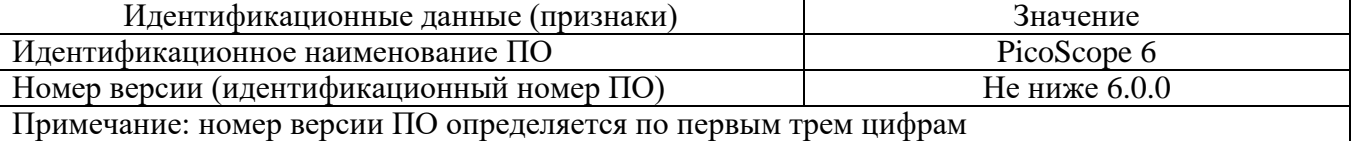

При отрицательном результате проверки прибор бракуется и направляется в ремонт.

## **7.3 Определение сопротивления входных каналов осциллографа**

Определение сопротивления входных каналов осциллографа проводить методом прямого измерения сопротивления калибратором осциллографов Fluke 9500B (далее – калибратор).

7.3.1 Подключить калибратор с использованием формирователя 9530 к каналу «А» осциллографа.

7.3.2 На калибраторе установить режим измерения сопротивления.

7.3.3 Включить осциллограф и выполнить сброс к заводским настройкам согласно руководства по эксплуатации.

7.3.4 Провести измерения сопротивления входа осциллографа при настройках, приведенных в таблице 5.

7.3.5 Провести измерения по п.п. 7.3.1 – 7.3.4 для остальных каналов осциллографа.

7.3.6 Определить отклонение сопротивления входных каналов осциллографа от номинального значения  $\Delta_R$  по формуле (1):

$$
\Delta_{\mathbf{R}} = \mathbf{R}_{\text{HSM}} - \mathbf{R}_{\text{HOM}},\tag{1}
$$

где  $R_{\text{H3M}}$  – значение сопротивления входного канала, измеренное калибратором, Ом; Rном – значение входного сопротивления осциллографа, Ом.

Таблица 5 – Определение отклонения сопротивления входных каналов осциллографа от номинальных значений

| Установленный     | Номинальное значе-  | Измеренное зна- | Отклонение от   | Допускаемое      |
|-------------------|---------------------|-----------------|-----------------|------------------|
| коэффициент от-   | ние входного сопро- | чение входного  | номинального    | отклонение от    |
| клонения, мВ/дел. | тивления, Ом        | сопротивления,  | значения сопро- | номинального со- |
|                   |                     | Oм              | тивления, Ом    | противления, Ом  |
| 20                | $1.10^{6}$          |                 |                 | $\pm 1.10^4$     |
| 1000              |                     |                 |                 |                  |

Результаты поверки считаются положительными, если значения отклонения от номинального сопротивления не превышают допускаемых значений, приведенных в таблице 5.

### **7.4 Определение ширины полосы пропускания**

Определение ширины полосы пропускания каждого канала осциллографа проводить методом прямого измерения с помощью калибратора осциллографов Fluke 9500B (далее – калибратор). Схема соединения приборов приведена на рисунке 2.

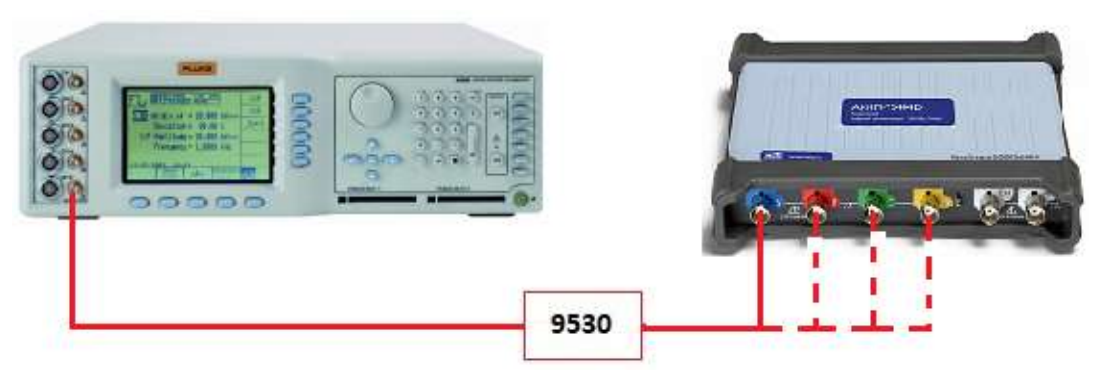

Рисунок 2 – Структурная схема соединения приборов для определения ширины полосы пропускания и времени нарастания переходной характеристики

7.4.1 В программе управления осциллографом установить следующие настройки, согласно руководства по эксплуатации:

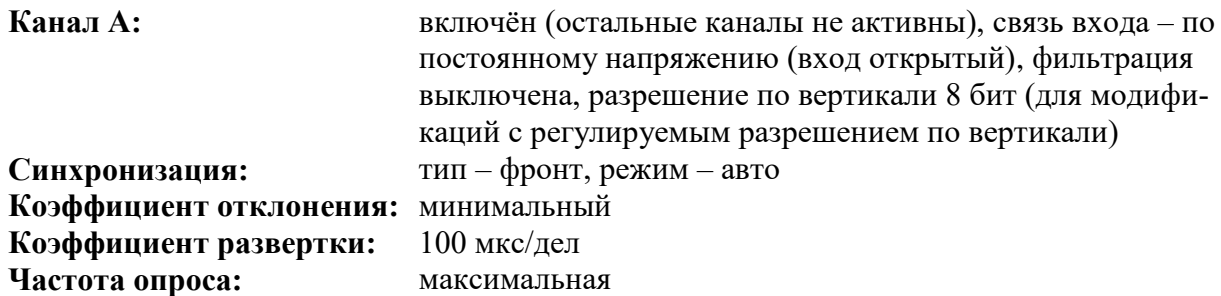

7.4.2 На калибраторе выбрать тип сигнала – синусоидальный и выходное сопротивление 1 МОм. Установить на выходе калибратора синусоидальный сигнал частотой 1 МГц, и установить размах сигнала от 6 до 8 делений по вертикали.

7.4.3 Включить автоматические измерения осциллографа – «между пиками», тип измерений – «среднее», как показано на рисунке 3.

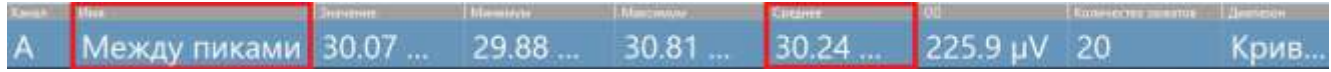

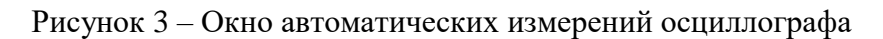

7.4.4 Установить на выходе калибратора сигнал c частотой, соответствующей верхней граничной частоте полосы пропускания поверяемого осциллографа.

7.4.5 Установить на поверяемом осциллографе величину коэффициента развертки 10 нс/дел.

7.4.6 Частоту сигнала с выхода калибратора увеличивать до тех пор, пока измеренная амплитуда сигнала на дисплее компьютера не станет равной 0,708 $\cdot$ А0.

7.4.7 Записать установленную частоту с дисплея калибратора, которая будет соответствовать частоте полосы пропускания осциллографа.

7.4.8 Провести измерения по п.п. 7.4.1 – 7.4.7 для остальных коэффициентов отклонения осциллографа до 1 В/дел включительно.

7.4.9 Для осциллографов серии АКИП-75000D повторить измерения по п.п. 7.4.1 – 7.4.8 при значении разрешения по вертикали 16 бит.

7.4.10 Провести измерения по п.п. 7.4.1 – 7.4.9 для остальных каналов осциллографа.

Результаты поверки считать положительными, если значения ширины полосы пропускания осциллографа не менее значений, приведенных в таблице 6.

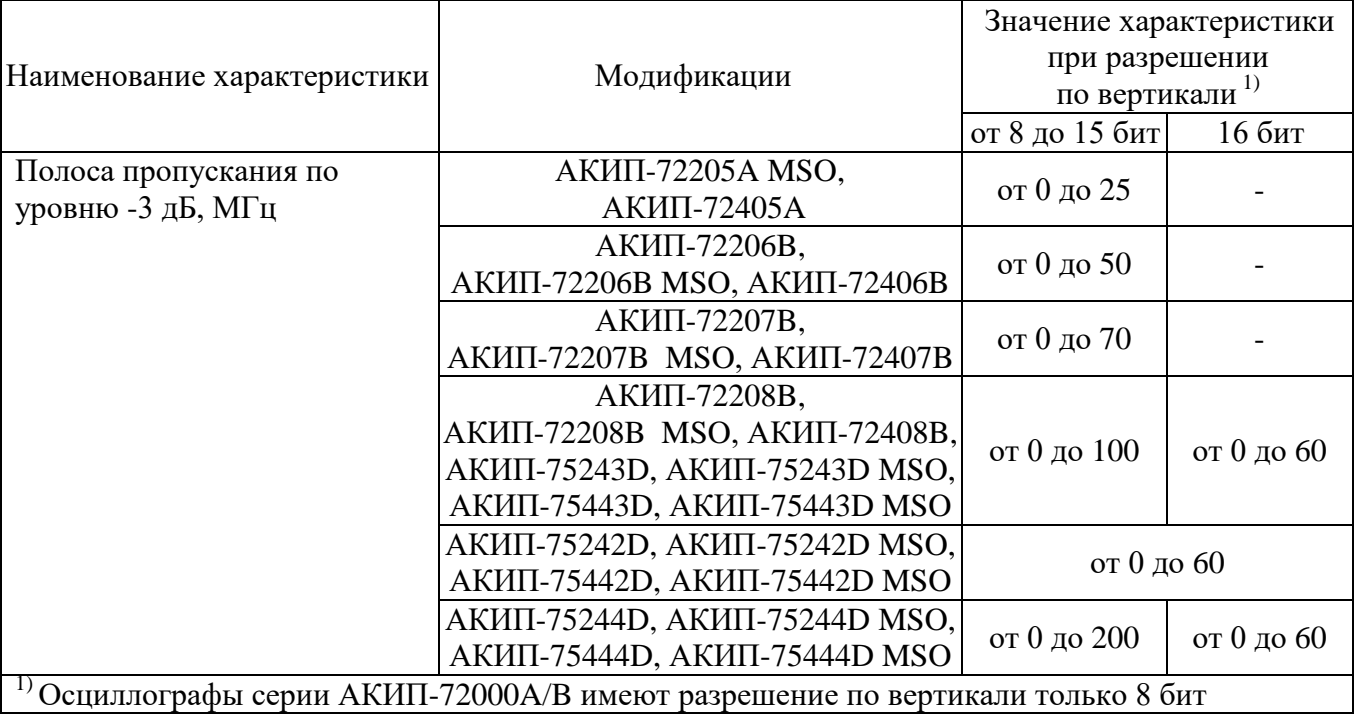

#### Таблица 6 – Значения ширины полосы пропускания осциллографов

### **7.5 Определение времени нарастания переходной характеристики**

Определение времени нарастания переходной характеристики проводить методом прямого измерения времени нарастания испытательного импульса, воспроизводимого эталонной мерой – калибратором осциллографов Fluke 9500В с использованием формирователя 9530. Структурная схема соединения приборов для определения времени нарастания переходной характеристики приведена на рисунке 2.

7.5.1 Выход формирователя 9530 подключить через проходную согласующую нагрузку 50 Ом на вход канала «А» поверяемого осциллографа. Установить на калибраторе режим формирования сигнала с малым временем нарастания (150 пс).

7.5.2 В программе управления осциллографом установить следующие настройки (согласно руководства по эксплуатации):

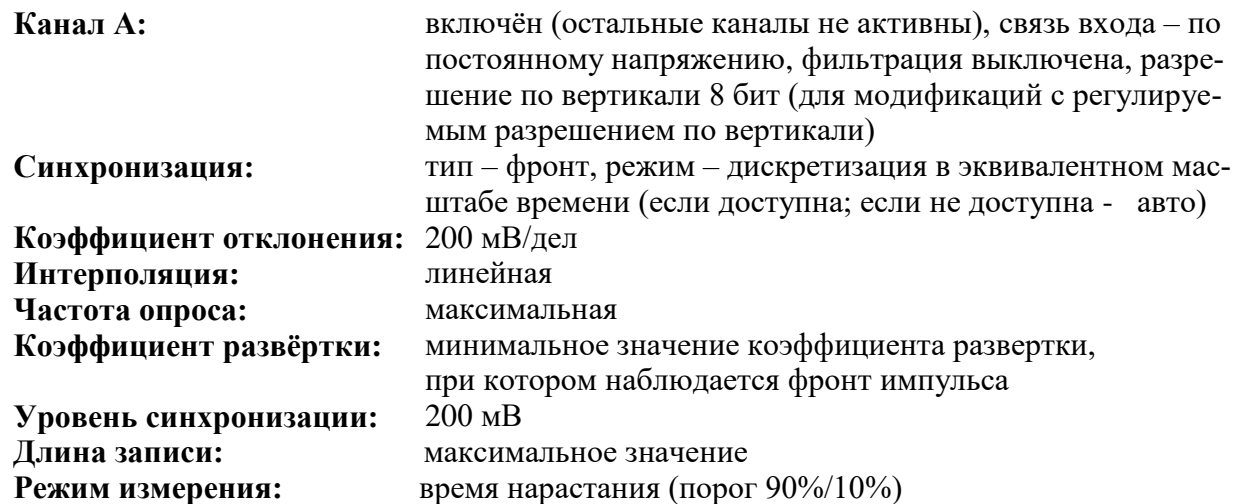

7.5.3 Установить амплитуду импульса, соответствующую не менее 6 делениям по вертикали на дисплее компьютера. Произвести считывание среднего значения результата измерения времени нарастания при числе статистки измерений 20 (количество захватов).

7.5.4 Рассчитать время нарастания переходной характеристики по формуле (2):

$$
t_{\text{TX}} = \sqrt{t_x^2 - t_o^2} \tag{2}
$$

где  $t_X$  – значение времени нарастания, измеренное поверяемым осциллографом, пс;  $t_0$  – значение времени нарастания калибратора, пс.

7.5.5 Провести измерения по п.п. 7.5.3 – 7.5.4 при остальных значениях коэффициента отклонения осциллографа до 1 В/дел включительно.

7.5.6 Повторить измерения по п.п. 7.5.3 – 7.5.5 для остальных каналов осциллографа.

Результаты поверки считать положительными, если время нарастания переходной характеристики, рассчитанной по формуле (2), не превышает нормируемых значений, приведенных в таблице 7.

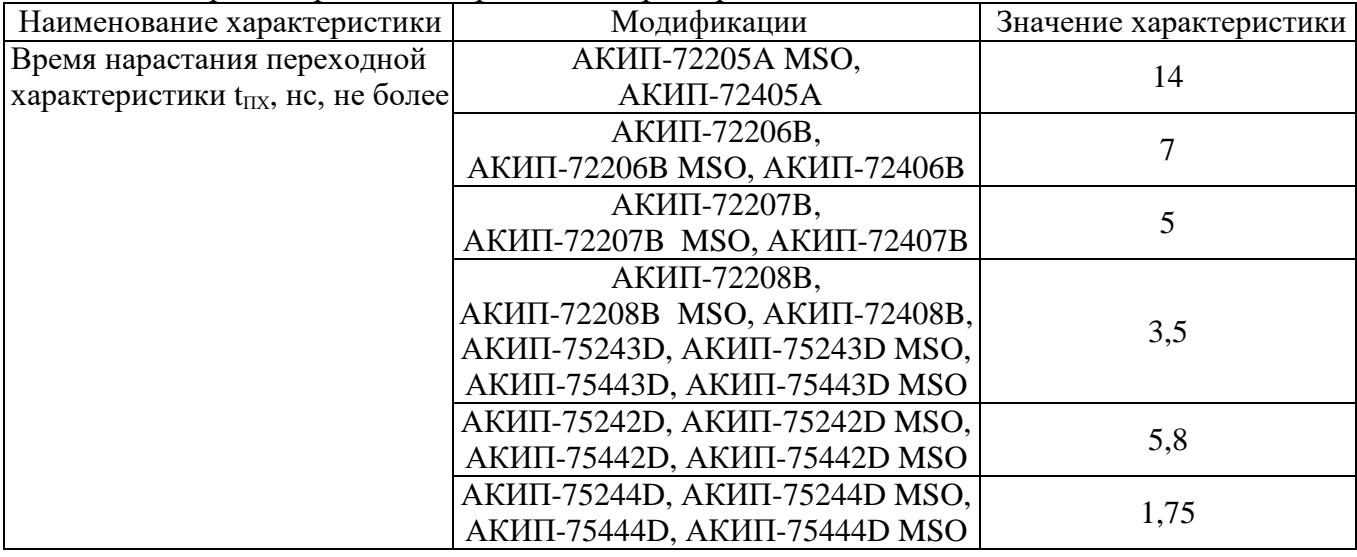

Таблица 7 – Время нарастания переходной характеристики

#### **7.6 Определение абсолютной погрешности измерения напряжения постоянного тока**

Определение погрешности измерения напряжения постоянного тока проводят для каждого канала осциллографа методом прямого измерения с помощью калибратора осциллографов Fluke 9500B. Схема соединения приборов приведена на рисунке 2.

7.6.1 Для осциллографов серии АКИП-75000D установить разрешение по вертикали 8 бит.

7.6.2 Выход формирователя 9530 подключить на вход канала «А» поверяемого осциллографа. Установить на калибраторе режим воспроизведения постоянного напряжения положительной полярности. В меню измерений осциллографа выбрать измерение постоянного напряжения (средний пост. ток). Измерения провести при значениях коэффициента отклонения и выходного напряжения с калибратора, указанных в таблице 8.

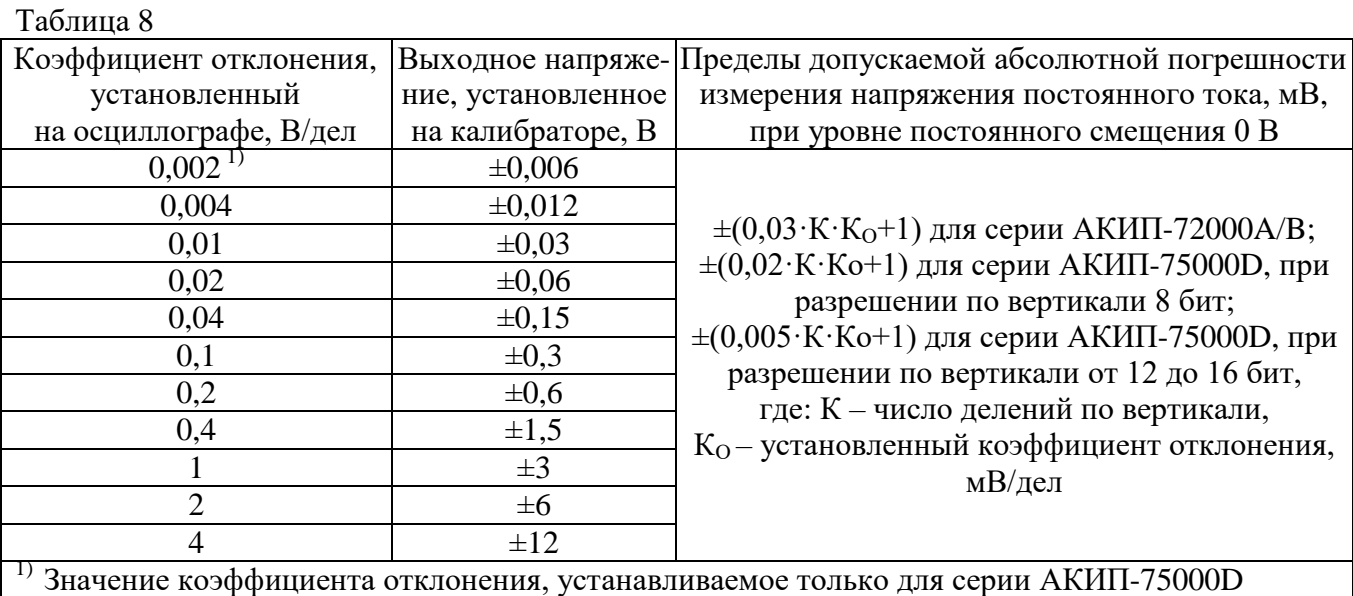

7.6.3 Повторить измерения при отрицательной полярности постоянного напряжения.

7.6.4 Для осциллографов серии АКИП-75000D повторить измерения по п.п. 7.6.1 – 7.6.3 при значении разрешения по вертикали 16 бит.

7.6.5 Измерения провести на всех каналах поверяемого осциллографа.

7.6.6 Вычислить абсолютную погрешность измерения напряжения постоянного тока по формуле (3):

$$
\Delta_{\mathbf{U}} = \mathbf{U}_{\text{H3M}} - \mathbf{U},\tag{3}
$$

где  $U_{\text{max}} -$  измеренное значение напряжения осциллографом;

U – действительное значение напряжения сигнала, заданное на калибраторе, выраженное в той же размерности, что  $U_{\text{max}}$ .

Результаты поверки считать положительными, если абсолютная погрешность измерения напряжения не превышает значений, указанных в таблице 8.

### **7.7 Определение относительной погрешности установки коэффициентов отклонения**

Определение относительной погрешности установки коэффициентов отклонения проводить методом прямых измерений с помощью калибратора осциллографов Fluke 9500B (далее – калибратор) с использованием формирователя 9530.

7.7.1 Собрать измерительную схему, приведенную на рисунке 1.

7.7.2 Подключить калибратор осциллографов Fluke 9500B с использованием формирователя 9530 ко входу «А» осциллографа.

7.7.3 Выполнить следующие установки осциллографа:

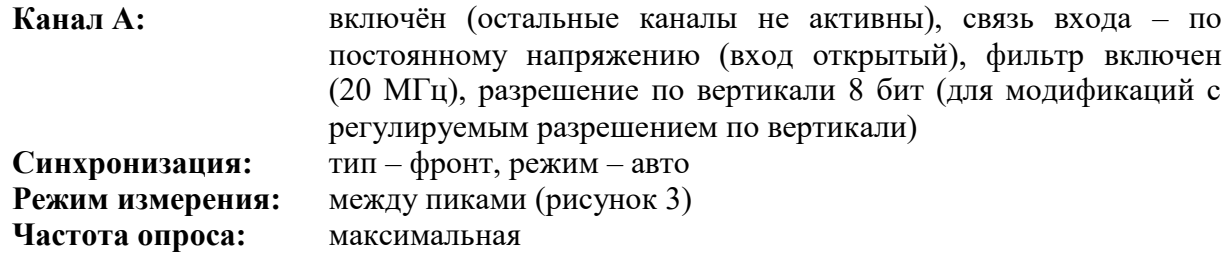

7.7.4 На выходе калибратора установить сигнал прямоугольной формы с частотой 1 кГц и размахом, соответствующем номинальному значению  $8$ <sup>K</sup><sub>0</sub>, где  $K_0$  – значение для коэффициента отклонения устанавливаемых из ряда 4 мВ/дел, 10 мВ/дел, 40 мВ/дел, 100 мВ/дел, 200 мВ/дел, 400 мВ/дел, 1 В/дел, 2 В/дел, 4 В/дел.

7.7.5 Провести измерения размаха напряжения для всех значений  $K_0$ .

7.7.6 Расчет относительной погрешности установки коэффициентов отклонения  $\delta K_0$ производить по формуле (4):

$$
\delta K_0 = \left(\frac{U_{\text{H3M}} - 8 \cdot K_0}{8 \cdot K_0}\right) \cdot 100 \, \%
$$
\n(4)

где  $U_{\text{H3M}}$  – показания осциллографа при установке значения коэффициента отклонения;  $K<sub>o</sub>$  – значение коэффициента отклонения, В/дел

7.7.7 Провести измерения для остальных каналов осциллографа, при этом неиспользуемые каналы должны быть отключены.

7.7.8 Для осциллографов серии АКИП-75000D повторить измерения по п.п. 7.7.1 – 7.7.7 при значении разрешения по вертикали 16 бит.

Результаты поверки считать положительными, если значение погрешности установки коэффициентов отклонения не превышает допускаемых пределов, указанных в таблице 9.

![](_page_9_Picture_295.jpeg)

![](_page_9_Picture_296.jpeg)

### **7.8 Определение абсолютной погрешности измерения временных интервалов**

Определение погрешности измерения временных интервалов проводят методом прямого измерения с помощью калибратора осциллографов Fluke 9500B. Схема соединения приборов приведена на рисунке 2.

7.8.1 Выход формирователя 9530 подключить на вход канала «А» поверяемого осциллографа.

7.8.2 В программе управления осциллографом установить следующие настройки, согласно руководства по эксплуатации:

![](_page_9_Picture_297.jpeg)

7.8.3 Последовательно задать значения периода сигнала с калибратора из ряда значений: 0,1 с; 1 мс; 1 мкс; 100 нс. Для значений 0,1 с; 1 мс устанавливать сигнал прямоугольной формы, для значений 1 мкс; 100 нс – устанавливать сигнал синусоидальной формы. Значение размаха сигнала установить 800 мВ.

7.8.4 Провести измерения периода сигнала при помощи автоматических измерений осциллографа. Тип измерений – «среднее», как показано на рисунке 4.

![](_page_10_Picture_326.jpeg)

Рисунок 4 – Окно автоматических измерений осциллографа

7.8.5 Провести измерения по п. 7.8.1 – 7.8.4 для остальных каналов осциллографа.

7.8.6 Вычислить абсолютную погрешность измерения временных интервалов по формуле (5):

$$
\Delta_{\rm T} = \rm T_{\rm H3M} - \rm T,\tag{5}
$$

где  $T_{\text{max}}$  – измеренное значение периода сигнала осциллографом; Т – действительное значение периода сигнала, заданное на калибраторе, выраженное в той же размерности, что Тизм.

Результаты поверки считаются положительными, если вычисленное по формуле (5) значение погрешности не превышает пределов, указанных в таблице 10.

Таблица 10 – Пределы допускаемой абсолютной погрешности измерения временных интервалов

![](_page_10_Picture_327.jpeg)

га дискретизации, 1 ц

## **7.9 Определение относительной погрешности частоты внутреннего опорного генератора**

Определение относительной погрешности частоты внутреннего опорного генератора проводить методом стробоскопического преобразования с помощью калибратора осциллографов Fluke 9500B.

7.9.1 Подключить калибратор осциллографов Fluke 9500B с использованием формирователя 9530 ко входу 1 осциллографа.

7.9.2 В программе управления осциллографом установить следующие настройки, согласно руководства по эксплуатации:

![](_page_10_Picture_328.jpeg)

7.9.3 Подать на вход осциллографа синусоидальный сигнал с калибратора, частотой fтест=10,008 МГц. Амплитуду сигнала с калибратора установить не менее 6 делений по вертикальной шкале осциллографа.

7.9.4 Установить минимальное значение длины памяти осциллографа (в настройках развертки установить значение 50).

7.9.5 Включить автоматические измерения осциллографа – «частота», тип измерений – «максимум», как показано на рисунке 5.

 $|O1|$ Количество захватов 7.926 k...  $8.065$  k...  $8065k$  $7.813 k...$  $128.6$   $\Gamma$  $20$ Частота

Рисунок 5 – Окно автоматических измерений осциллографа

7.9.6 Установить такое значение коэффициента развертки осциллографа (от 10 до 200 мкс/дел, в зависимости от модификации), чтобы на экране наблюдался низкочастотный сигнал, с частотой Fстроб (примерно ≥8 кГц).

7.9.7 Записать максимальное значение частоты Fстроб.

7.9.8 Определить абсолютную погрешность частоты внутреннего опорного генератора  $\Delta_F$  по формуле (6):

$$
\Delta_{\rm F} = \text{Fcrpo6} - 8000,\tag{6}
$$

где: Fстроб– частота низкочастотного сигнала, наблюдаемого на экране осциллографа, Гц.

7.9.9 Вычислить относительную погрешность частоты внутреннего опорного генератора по формуле (7):

$$
\delta_{\rm F} = \Delta_{\rm F}/10^7,\tag{7}
$$

где:  $\Delta_{\text{F}}$  – абсолютная погрешность частоты внутреннего опорного генератора, определенная по п.7.9.8, Гц.

Результаты поверки считаются положительными, если вычисленное по формуле (7) значение погрешности не превышает пределов, указанных в таблице 11.

Таблица 11 – Пределы допускаемой относительной погрешности частоты внутреннего опорного генератора

![](_page_11_Picture_301.jpeg)

#### **8 ОФОРМЛЕНИЕ РЕЗУЛЬТАТОВ ПОВЕРКИ**

8.1 При положительных результатах поверки осциллографов оформляется свидетельство о поверке в соответствии с приказом Минпромторга России от 02.07.2015 № 1815 "Об утверждении Порядка проведения поверки средств измерений, требования к знаку поверки и содержанию свидетельства о поверке".

8.2 При отрицательных результатах поверки приборы не допускаются к дальнейшему применению. На осциллографы выдается извещение о непригодности.